### Manual de utilizare

# Priză inteligentă Broadlink SP4L-EU

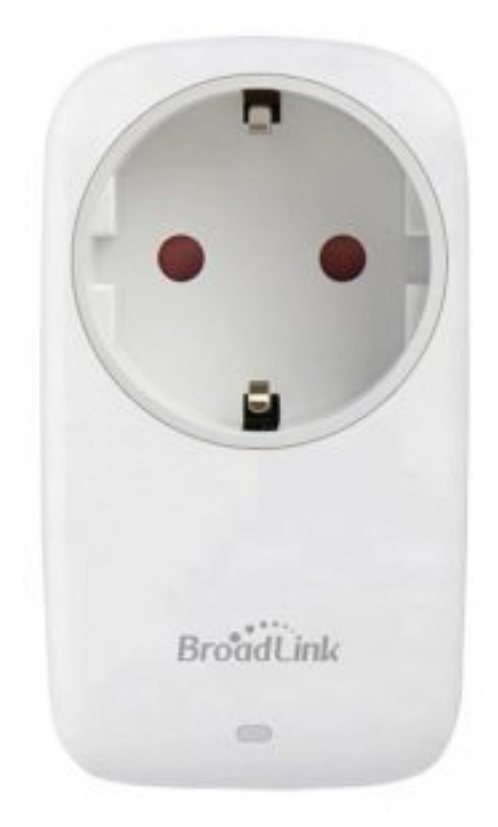

#### Specificaţii:

:

 $\ddot{\cdot}$ 

Model / producător: Broadlink SP4L-EU Alimentare: 220V Putere: 16A Comunicare: Wi-fi 801.11b/g/n (2.4GHz) Sisteme de operare: IOS 9/Android 4 Dimensiuni: 54.7 mm  $\times$  100.6 mm  $\times$  76.6 mm Temperatura de operare: 0°C ~ +50°C Umiditate: <80%

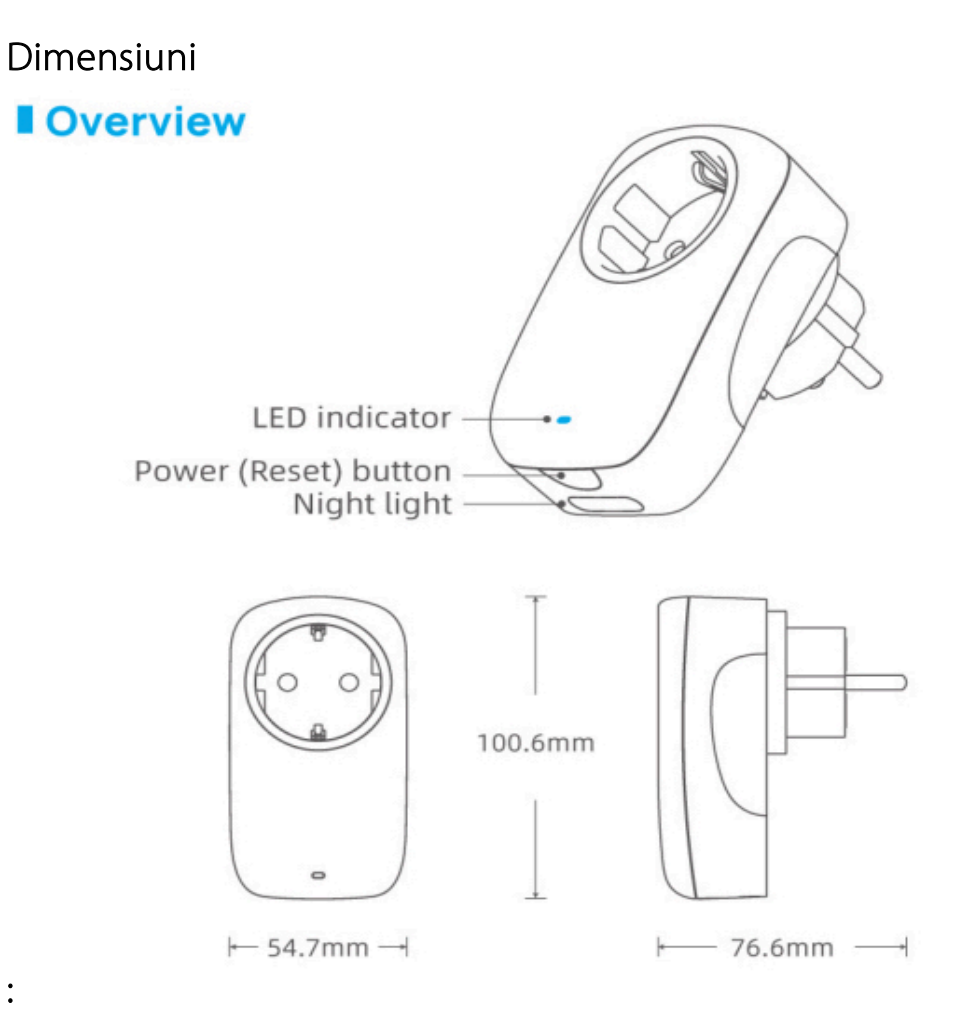

#### Indicaţii tehnice:

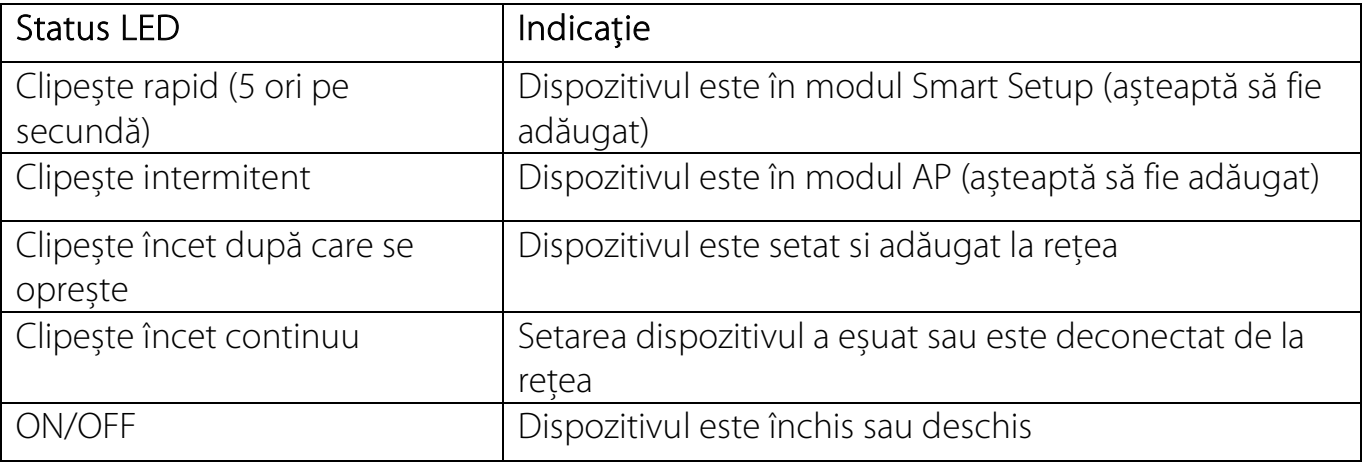

#### • Reset pentru modul AP

Când dispozitivul se află in oricare stare, ţineţi apăsat timp de 5 secunde folosind cheiţa până când LED-ul clipește intermitent.

NU ţineţi apăsat mai mult de 10 secunde, altfel intră in modul Smart.

#### • Reset pentru modul Smart

Când dispozitivul se află in oricare stare, ţineţi apăsat timp de 10 secunde folosind cheiţa până când LED-ul clipește rapid intermitent.

### Ghid de instalare

## Priză inteligentă Broadlink SP4L-EU

- Pasul 1 De ce avem nevoie?
	- De o tabletă sau un telefon cu sistem de operare iOS 9/Android 4.1
	- De o reţea de 2.4GHz cu conexiune la internet
	- Alimentaţi dispozitivul și asiguraţi-vă ca indicatorul clipește intermitent
- Pasul 2 Descărcați aplicația
- Pasul 3 Conectaţi-vă la contul Broadlink
	- Pentru a vă conecta trebuie să introduceti credentialele. Dacă nu aveti un cont trebuie sa vă creaţi unul sau vă puteţi conecta cu contul Google.
- Pasul 4 Adăugați dispozitivul in aplicație
	- Apăsați "+" in colțul din dreapta sus și selectați "Adăugare dispozitiv"
	- Selectați "Da" pentru a merge mai departe
	- Aplicaţia va începe să scaneze reţeaua (1 min)
- Pasul 5 Conectaţi-vă la reţea
- Pasul 6 Alexa și Google Home
	- În Alexa apăsați "=" și selectați "Skills and Games". Apăsați lupa și căutați Broadlink
	- În Google Home, apăsați + și selectați "Adăugare dispozitiv". Apăsați "Compatibil cu Google" apoi căutaţi și permiteţi Broadlink